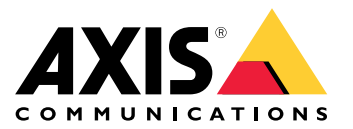

Manuale per l'utente

## Problemi di rete?

## Problemi di rete?

Questo è il posto giusto per risolverli! Questa guida aiuta nella risoluzione dei problemi relativi alla rete.

## L'infrastruttura

## L'infrastruttura

La rete è la fonte più imprevedibile di problemi nel sistema. Tutto nella rete tra mittenti <sup>e</sup> destinatari, ad esempio switch, router, cavi <sup>e</sup> proxy, ad un certo punto influenzerà la connessione.

## **Gestione della rete**

### *Problema*

Fattori imprevedibili possono causare problemi nella rete.

#### *Possibile soluzione*

- Assicurarsi che il collegamento tra la telecamera <sup>e</sup> il dispositivo di visualizzazione abbia un throughput garantito:
	- Per il raggiungimento di questo obiettivo in una rete LAN (Local Area Network), ridurre al minimo il numero di salti (router <sup>e</sup> switch) nel collegamento <sup>e</sup> non condividere il collegamento con altro traffico, quale Voice over IP (VoIP) <sup>o</sup> altri protocolli ai quali viene data una priorità più elevata rispetto ai video <sup>o</sup> servizi difficili che sovraccaricano il collegamento.
	- Per ottenerlo in una WAN (Wide Area Network), assicurare il QoS in ogni salto <sup>o</sup> affittare un percorso point-to-point tramite il proprio provider Internet locale.
- • Consigliamo l'uso di cavi schermati. In base all'applicazione, EMI/RFI/ESI\*, note anche come interferenze del segnale, possono influire negativamente sui cavi. Il solo isolamento non tutela dalle interferenze del segnale, perciò una corretta schermatura è vitale per evitare gli effetti di interferenze del segnale.

*\* EMI/RFI/ESI - (interferenze elettromagnetiche, interferenze in radiofrequenza, interferenze elettrostatiche)*

### **Larghezza di banda**

### *Problema*

I dispositivi video di rete utilizzano la larghezza di banda di rete in base alla loro configurazione. La velocità in bit incrementa se si vuole un video di qualità elevata con bassa compressione. Se la larghezza di banda è limitata, il dispositivo dovrà diminuire la qualità del flusso (ridurre la velocità in bit) per adattarsi alla larghezza di banda dell'infrastruttura di rete disponibile, il che può causare la perdita di pacchetti.

#### *Possibile soluzione*

- In un sistema di videosorveglianza di piccole dimensioni con 8-10 dispositivi, è possibile utilizzare un semplice switch di rete <sup>a</sup> <sup>100</sup> megabit (Mbit) senza considerare le limitazioni di larghezza di banda.
- • Per i sistemi con dieci <sup>o</sup> più dispositivi, si può stimare il carico di rete usando qualche regola generale:
	- Un dispositivo configurato per fornire immagini di alta qualità <sup>a</sup> velocità in fotogrammi elevate usa circa 2-3 Mbit/s della larghezza di banda di rete disponibile.
	- Con 12 dispositivi <sup>o</sup> più, è bene considerare l'uso di uno switch con una dorsale Gigabit. Se si usa uno switch gigabit, consigliamo di installare un adattatore di rete gigabit sul server del video management software.

## Sovraccarico del dispositivo

## Sovraccarico del dispositivo

Lo streaming si ferma se il dispositivo fa crash per un sovraccarico. Qui sono riportati alcuni dei fattori che possono causare un sovraccarico del dispositivo:

- Prestazioni chipset
- Diverse analisi distribuite <sup>o</sup> edge
- Frequenza elevata di richiesta HTTP

### **Prestazioni chipset**

#### *Problema*

È difficile prevedere quanti flussi simultanei <sup>e</sup> configurati individualmente con la massima risoluzione <sup>e</sup> velocità in fotogrammi fornirà un dispositivo video (chipset) in tutte le situazioni. Le prestazioni complessive dipendono da quanto segue:

- carico della CPU <sup>o</sup> carico della compressione video (a seconda del chipset) nel dispositivo video
- Throughput totale dei dati (larghezza di banda) dal dispositivo <sup>e</sup> dall'infrastruttura di rete
- •Prestazioni del client
- Complessità immagine
- Condizioni di illuminazione

#### *Possibile soluzione*

- • Dal punto di vista dell'utente, questi sono i parametri più comuni che influiscono negativamente sulle prestazioni complessive:
	- -Risoluzione dell'immagine elevata
	- Basso livello di compressione dell'immagine
	- Miscelazione di flussi Motion JPEG <sup>e</sup> H.264/H.265
	- Molti client che accedono al server contemporaneamente
	- Client che accedono simultaneamente <sup>a</sup> diverse impostazioni dell'immagine come risoluzione <sup>e</sup> compressione
	- Uso eccessivo di impostazioni evento
	- Rilevamento movimento attivato
	- **HTTPS**
	- PC client con prestazioni scadenti che non decodifica tutte le immagini
	- Un'infrastruttura di rete limitata <sup>o</sup> scadente causa ingorghi di rete con conseguente perdita di fotogrammi.
- • Quando la scena dell'immagine, il livello di compressione <sup>e</sup> il metodo di compressione vengono mantenuti costanti, un aumento della risoluzione diminuirà il numero di flussi alla massima velocità in fotogrammi <sup>o</sup> farà diminuire la velocità in fotogrammi per ogni flusso.

#### **Esempio**

Conoscere i chipset permette di comprenderne i limiti. Useremo un ARTPEC-7 come esempio. I risultati del test per quel chipset mostrano che è in grado di fornire quasi sei flussi H.265 simultanei in HDTV 1080p <sup>a</sup> 30 fps, due flussi H.265 in 4K <sup>a</sup> 23 fps <sup>o</sup> un flusso H.265 in 3712x2784 <sup>a</sup> 20 fps. In alternativa, può fornire contemporaneamente un flusso H.265 in 4K <sup>a</sup> 30 fps <sup>e</sup> un flusso H.265 in 1080p <sup>a</sup> 30 fps.

## Sovraccarico del dispositivo

### **Diverse analisi distribuite <sup>o</sup> edge**

#### *Problema*

Quando si eseguono molte applicazioni su un dispositivo, l'elaborazione CPU è su edge <sup>e</sup> può incidere in modo pesante sulle prestazioni del dispositivo <sup>e</sup> provocare crash <sup>o</sup> interruzioni indesiderati. Questi problemi si possono verificare anche quando un'applicazione richiede molta potenza di elaborazione <sup>o</sup> quando si aggiungono molti flussi di qualità elevata

*Possibile soluzione*

• Limitare il numero di applicazioni in esecuzione.

## **Frequenza elevata di richieste HTTP**

#### *Problema*

I dispositivi <sup>e</sup> le relative risorse non sono in grado di gestire richieste incessanti provenienti da un video management system configurato in modo errato.

*Possibile soluzione*

- 1. Isolare il dispositivo dal video management system.
- 2. Nell'interfaccia Web del dispositivo, aprire un flusso impiegando la visualizzazione in diretta.
- 3. Se si può accedere al flusso così, provare <sup>a</sup> ridurre il numero di richieste HTTP dal video management system.

## Aprire una richiesta di supporto

## Aprire una richiesta di supporto

Forse questa guida non ha aiutato nella risoluzione dei problemi. In tal caso, si può aprire una richiesta di supporto.

### **Risoluzione dei problemi con i comandi Wireshark <sup>o</sup> VAPIX**

Consigliamo di usare Wireshark per allegare una traccia di rete <sup>a</sup> una richiesta di supporto. Se non <sup>c</sup>'è Wireshark sul computer, lo si può scaricare gratis *sul loro sito [web](https://www.wireshark.org/)*. Wireshark permette il filtraggio del traffico nel corso della registrazione <sup>e</sup> della revisione ed entrambi possono risultare utili in diverse situazioni.

Inoltre, durante la risoluzione dei problemi di connettività con i dispositivi Axis (firmware versione 5.x <sup>o</sup> successivo), si possono usare i seguenti comandi VAPIX tramite un browser web:

- http://x.x.x.x/axis-cgi/debug/debug.tgz?cmd=pcapdump=30 genera un file di acquisizione dei pacchetti preso dal dispositivo per il tempo specificato in secondi. L'acquisizione è in formato standard \*.pcap, quindi può essere rivista in Wireshark.
- http://x.x.x.x/axis-cgi/connection\_list.cgi mostra un elenco delle connessioni/porte TCP/UDP attualmente aperte.
- http://x.x.x.x/axis-cgi/pingtest.cgi?ip=y.y.y.y esegue il ping dell'indirizzo IP specificato una volta <sup>e</sup> quindi riporta il risultato.

### **Informazioni <sup>e</sup> dati nella richiesta di supporto**

### Nota

- Se è possibile, sottoporre i dispositivi <sup>a</sup> test con il firmware più recente su una traccia LTS <sup>o</sup> attiva. Si può individuare il firmware più recente sulla nostra pagina *[Firmware](https://www.axis.com/support/firmware)*. Maggiori informazioni sulle tracce TLS sono disponibili nel *[portale](https://help.axis.com/en-us/axis-os#the-lts-tracks) AXIS OS*.
- Allegare sempre il report del server del dispositivo alla richiesta di supporto. *Ecco un tutorial video [YouTube](https://www.youtube.com/watch?v=Fkl_ZXx4p1w)* su come si scarica un report del server dall'interfaccia web del dispositivo.

Ecco un elenco delle informazioni che vorremmo che il cliente raccogliesse prima di contattare l'assistenza Axis:

- Risultati di qualsiasi indagine interna sulla rete <sup>e</sup> sui dispositivi di rete.
- Una descrizione della rete <sup>e</sup> un disegno della topologia di rete.
- Informazioni dettagliate su tutti i dispositivi in rete.
- Un elenco di suite firewall <sup>e</sup> antivirus <sup>e</sup> informazioni in merito ad eventuali aggiornamenti di tali programmi.
- I risultati dal confronto tra il dispositivo guasto <sup>e</sup> altri dispositivi funzionanti.
- Wireshark dal dispositivo guasto <sup>e</sup> da altre unità funzionanti nella rete.
- I risultati dall'isolamento del dispositivo dalla rete per verificare se il problema continua.
- •Informazioni su come viene alimentata l'unità.
- Il nome di qualsiasi video management system <sup>o</sup> sistema di gestione delle prove di terze parti in uso.
- L'età dell'installazione e informazioni su eventuali modifiche recenti alla rete.

### Nota finale

## Nota finale

I dispositivi Axis funzionano nel modo previsto se sono installati secondo la loro guida all'installazione.

Axis non è responsabile di come la configurazione del dispositivo descritta in questa guida influisce sul sistema. Se avviene un errore nel dispositivo <sup>o</sup> nel sistema si verifica un guasto <sup>a</sup> causa delle modifiche da parte dell'utente <sup>o</sup> se avvengono altri risultati imprevisti, consigliamo di ripristinare il dispositivo alle impostazioni predefinite.

Questa guida non tratta tutti i possibili problemi, bensì quelli che appaiono spesso in richieste di supporto. Invitiamo i clienti Axis <sup>a</sup> contattare *l'helpdesk Axis* in qualsiasi momento.

Manuale per l'utente Troubleshooting guide for network connection<br>
© Axis Communications AB, 2023<br>
Codice art. T10196597 © Axis Communications AB, 2023

Ver . M1.8